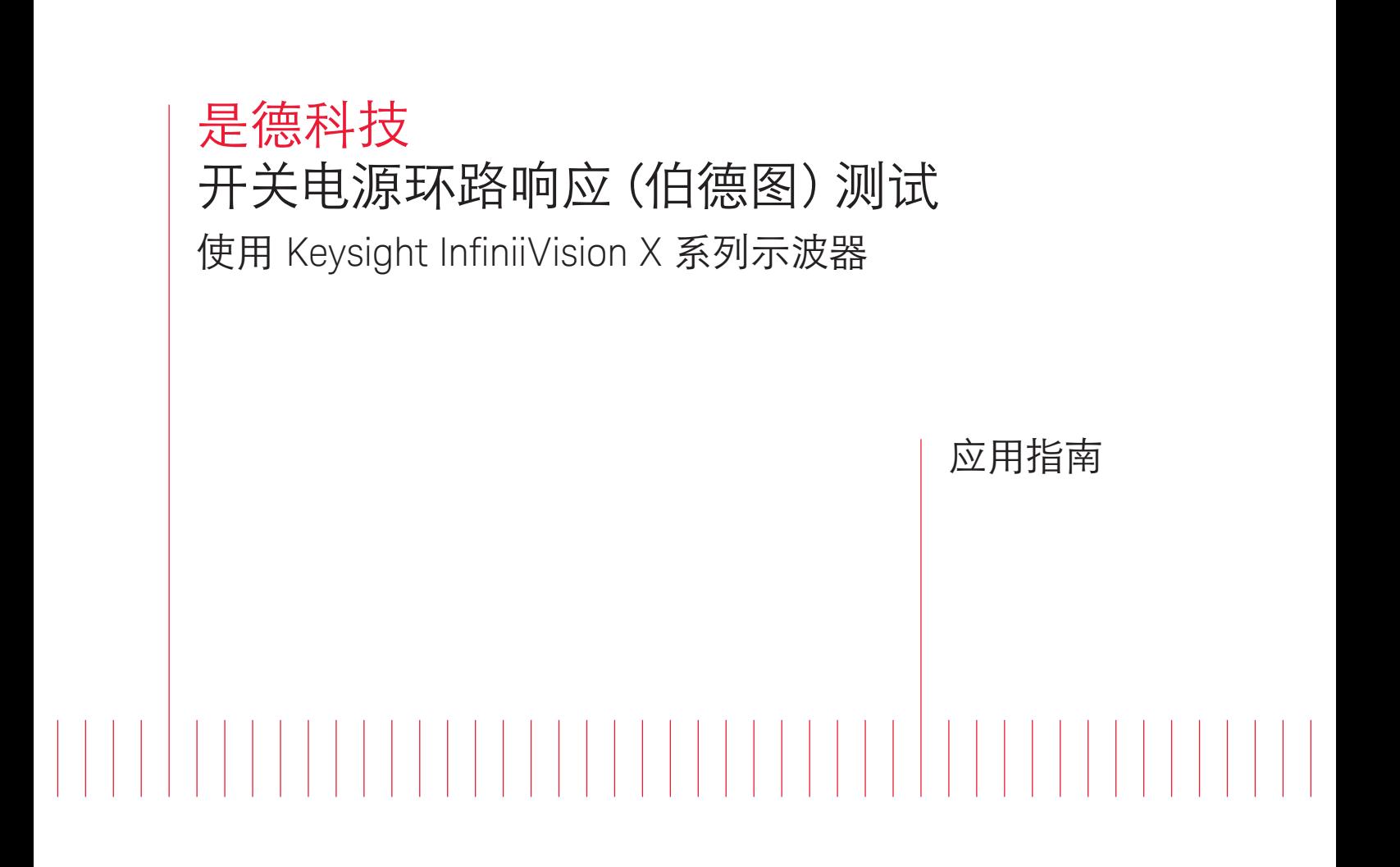

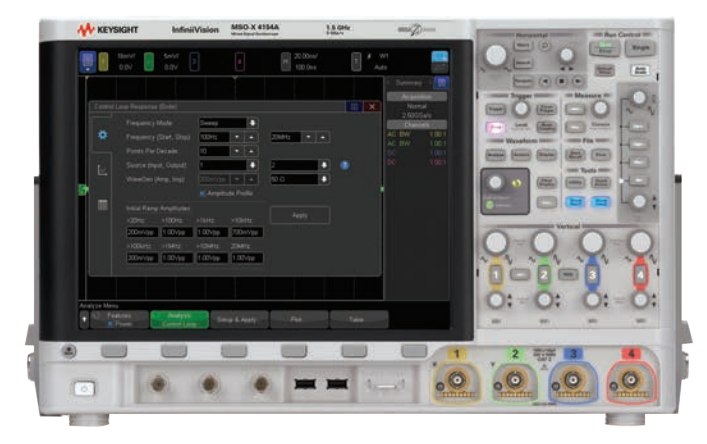

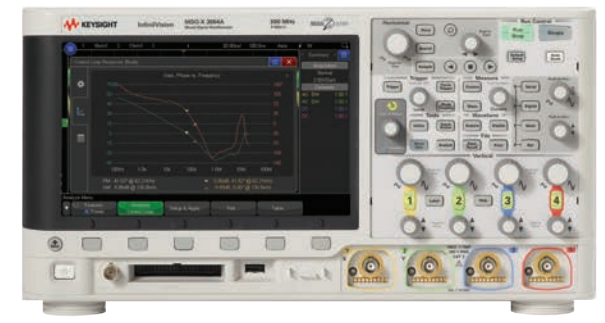

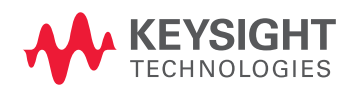

序言

> 示波器是最重要的电源测试和表征工具。目前,许多示波器 (包括是德科技 InfiniiVision X 系列) 都可以提供 专用的电源测量选件,以帮助工程师自动完成很多重要测试。图 1 显示了是德科技 InfiniiVision 3000T、4000 和 6000 X 系列示波器使用电源测量选件(DSOX3PWR、DSOX4PWR、DSOX6PWR)支持的电源测量项目。 频率响应测量是是德科技独有的测量功能,它包括控制环路响应(伯德图)和电源抑制比(PSRR)。此类特定 的激励响应测量通常是由低频网络分析仪完成。但是由于是德科技 InfiniiVision X 系列示波器内置了函数/ 任 意波形发生器,所以也可用于此类测量。

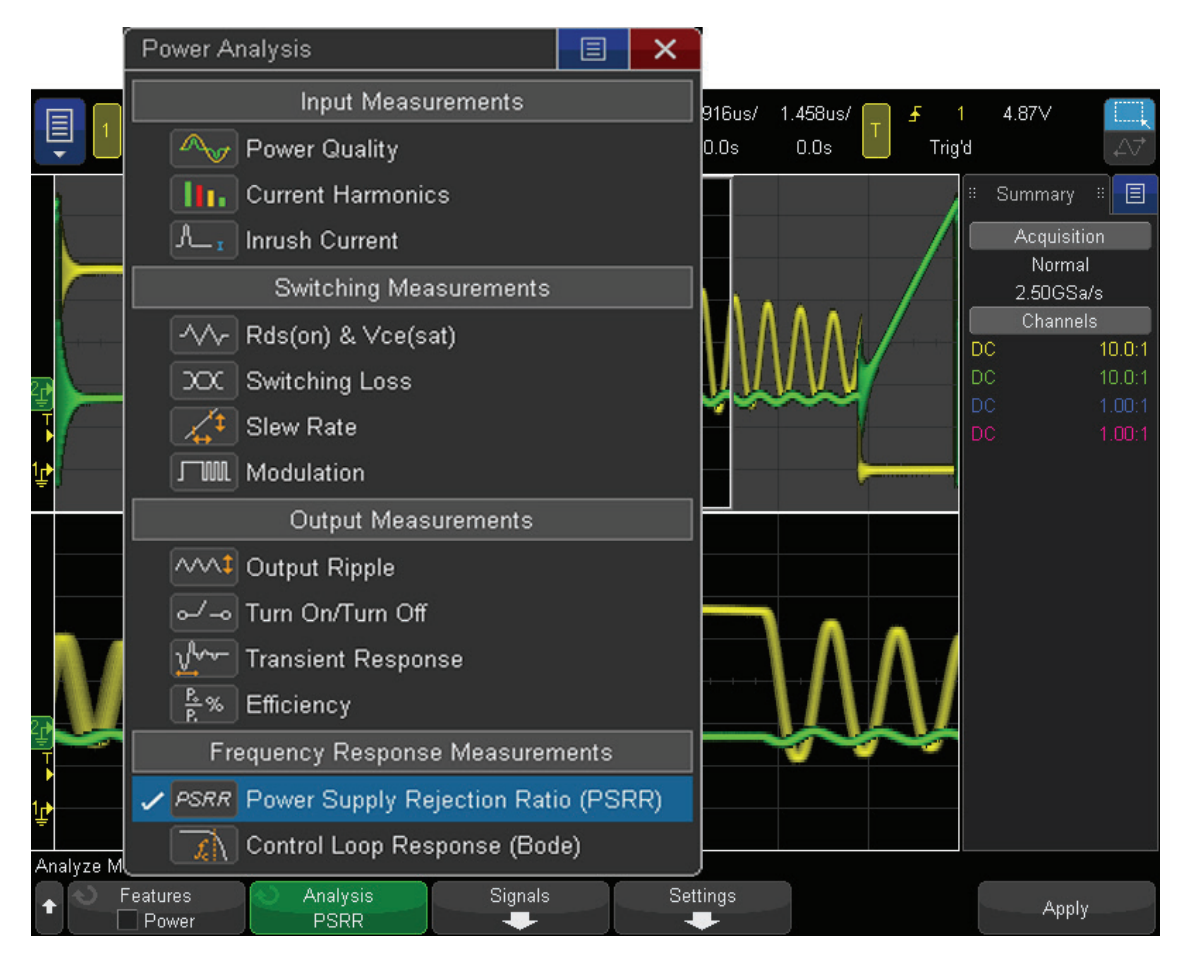

图 1:Keysight InfiniiVision X 系列示波器支持的电源表征测量项目

## 控制环路响应(伯德图)

电源实际上是一个包含了负反馈控制环路的放大器,如图 2 所示。这意味着虽然您可以 把电源看作是一个直流放大器,但它实际上会放大交流信号并对输出条件的变化做出响 应,比如负载变化。

为了实现控制环路响应测试,您需要注入一个误差信号到控制环路的反馈路径中。在图 2中,这个反馈路径就是指 R1 和 R2 的电阻分压器网络。我们需要把一个较小的电阻器 串联到反馈环路中,才能注入一个误差信号。原理图中显示的这个 5 Ω 注入电阻与 R1 和 R2 串联阻抗相比是微不足道的。所以,您也许可以考虑把这个低阻值注入电阻(Rinj)作 为长久使用的测试器件。另外使用一个注入变压器(例如 Picotest J2101A)来隔离这个 交流干扰信号,从而不产生任何的直流偏置。

此处的测量系统是一台内置 WaveGen 函数/任意波形发生器的 InfiniiVision X 系列示波 器,可以测量在反馈网络(Vin)的顶部和电源直流输出(Vout)上的交流电压电平。示波 器还可以计算在扫描频段内每个测试频率点上的增益,dB= 20Log(Vout/Vin)。同时还测 量 Vin 和 Vout 之间的相位差。

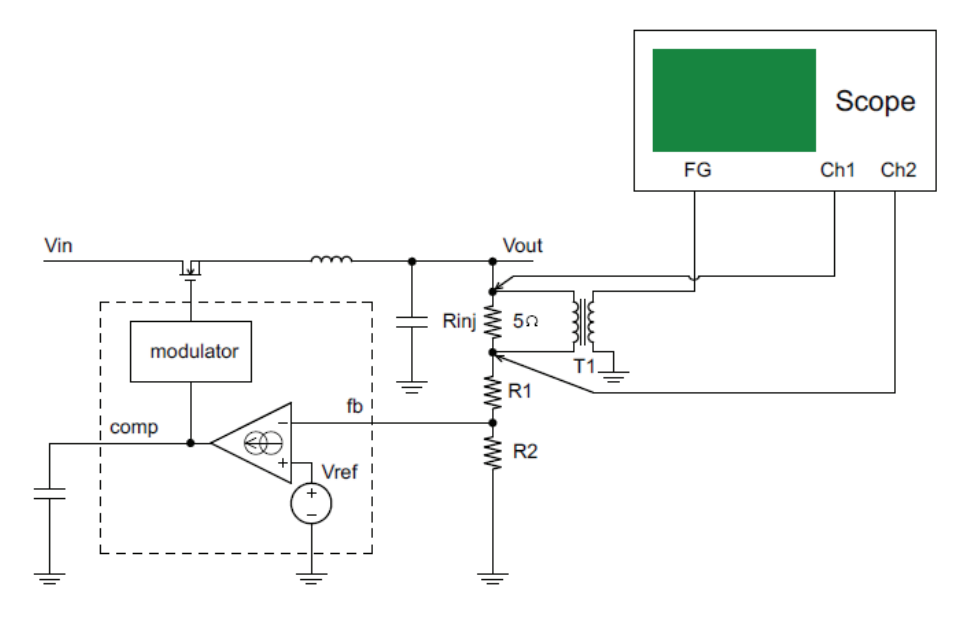

图 2:环路响应测试时电源闭环反馈网络和示波器连接设置

## 输入和输出探测

严谨准确的测试技术是环路响应测试的必备条件。 Vin 和 Vout 在某些测试频率点上的 纹波电压非常的小,很容易被示波器本底噪声或者待测电源自身噪声所淹没,提高测试 的信噪比可以提高频率响应测试的动态范围。尽管大部分示波器都标配10:1无源探头, 但是使用1:1无源探头才能更好的降低示波器底噪和电源开关噪声的影响,进而提高测试 信噪比。是德科技推荐使用35MHz带宽的1:1无源探头N2780A进行环路响应测试。

缩短探头的地线长度对这个测试也很有帮助。探头标配的接地线有些时候会像天线一样 吸收开关噪声,如果在Vin和Vout测试点附近有接线柱,您可以去掉标配的长地线和探 头帽,然后如图3所示直接把探头前端的探针和地斜靠在接线柱上。如果没有接线柱,在 PCB上找到一个较近的接地点,然后利用无源探头附带的弹簧地线附件做一个较短的地 线连接,或者设计时预留一个探头接口在PCB板上,可以获得最佳的低噪声地线连接同 时不需要用手固定探头。

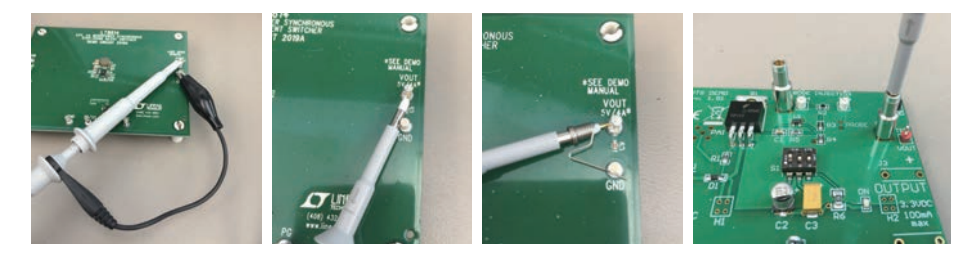

图 3:使用短地线测量可以在环路响应测试中提供最好的信噪比

# 执行环路响应测量

图 4 展示了一个开关电源评估板进行环路响应测试时需要配置的隔离变压器和1:1无源 探头,隔离变压器使用的是Picotest的N2101A注入变压器。这个电源测试板设计时已经 在反馈回路中放置了5Ω注入电阻。

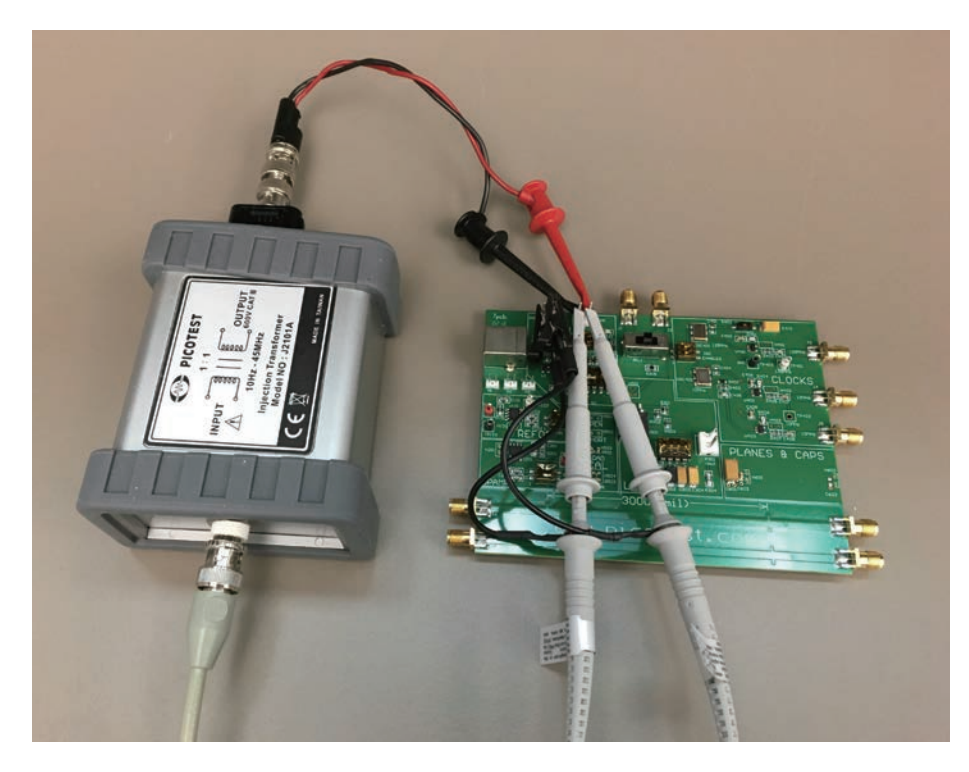

图 4:环路响应测试隔离变压器和1:1无源探头的配置

# 执行环路响应测量(续)

环路响应测试需要使用一个带有电源测试选件的 InfiniiVision X系列示波器,第一步先在 电源测试项目列表里选择环响应测试,然后选择如图5所示的 设置&应用 菜单,我们先 用固定 200mVpp 峰峰值和50Ω阻抗的默认设置进行这项测试,由于隔离变压器连接的 注入电阻只有5Ω,实际上加在注入电阻上的电压只有36mVpp左右。

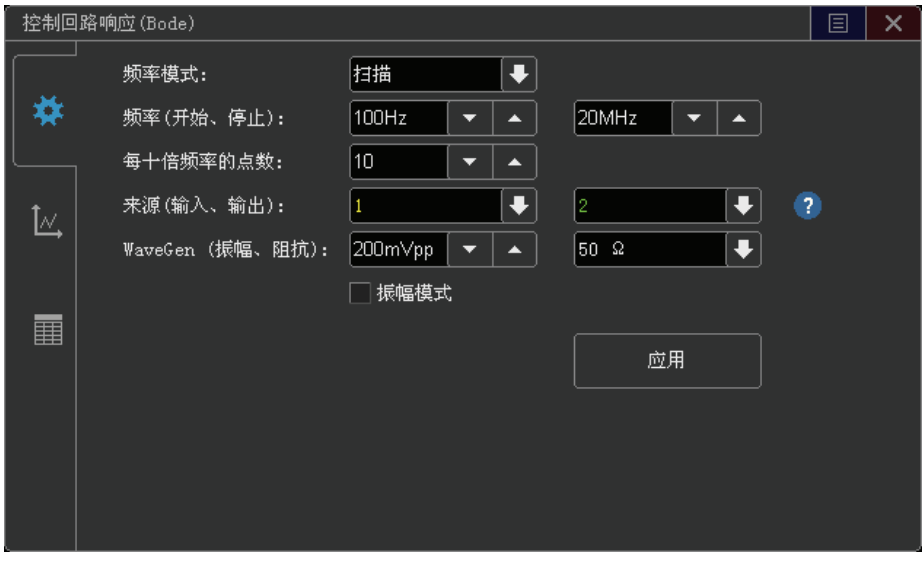

图 5:环路响应测试参数设置

请注意大部分频率响应分析仪或矢量网络分析仪设置注入电压时是Vrms或者dBm并且 是基于50Ω注入电阻,如果您要对比不同设备的测试结果(示波器,频率响应分析仪,网 络分析仪),即便是在电压单位不同的时候(Vpp,Vrms,dBm),也要务必确保注入电压 设置是相同的。

设置好测试参数之后直接点击 应用 按钮,如图6所示,蓝绿色和橙色分别为增益和相位 在100Hz到20MHz扫描频段内的曲线。示波器还在屏幕坐下角自动显示相位裕度(PM) 和增益裕度(GM)测试结果。

# 执行环路响应测量(续)

环路响应测试需要使用一个带有电源测试选件的 InfiniiVision X系列示波器,第一步先在 电源测试项目列表里选择环响应测试,然后选择如图5所示的 设置&应用 菜单,我们先 用固定200mVpp 峰峰值和50Ω阻抗的默认设置进行这项测试,由于隔离变压器连接的 注入电阻只有5Ω,实际上加在注入电阻上的电压只有36mVpp左右。

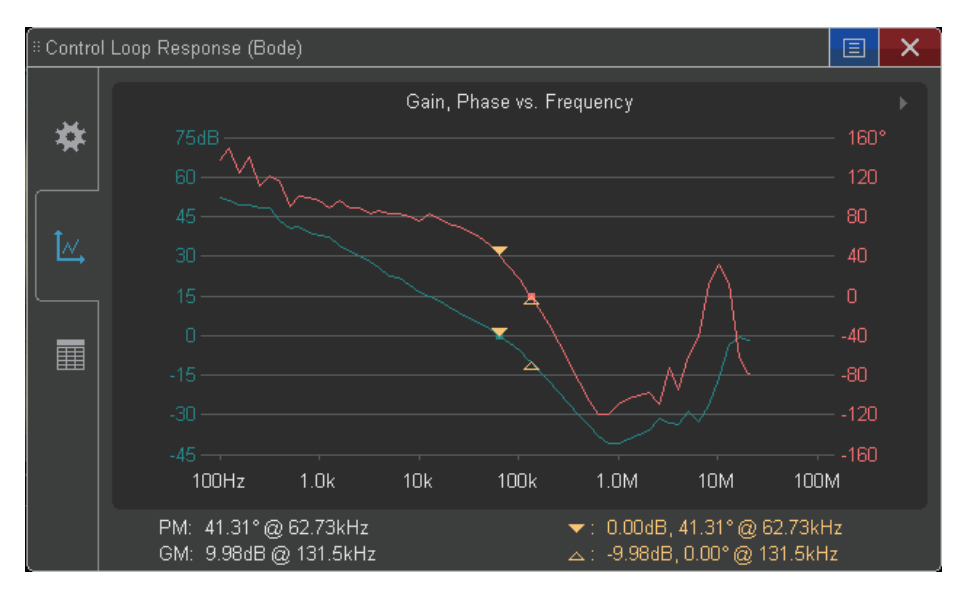

图 6:环路响应测试在固定注入电压的增益曲线和相位曲线

我们可以看到测试结果中低频时增益和相位结果有抖动,这种结果说明在这种频率下信 噪比可能太低了。一个简单的提高信噪比的方法是把所有频段的注入电压幅值提高。但 是提高注入电压可能会造成信号失真或者0dB穿越时对应的相位裕度结果不对。

一个比较好的提高信噪比的方法是利用图7所示的测量工具里的幅值配置功能来定制不 同的注入电呀,通过幅值配置功能,您可以在待测电源敏感的频率段使用低幅值注入电 压,在待测电源不敏感的频率段使用高幅值注入电压。开关电源反馈网络一般在0dB穿 越点附近最敏感,我们测的这个电源板是60KHz左右。

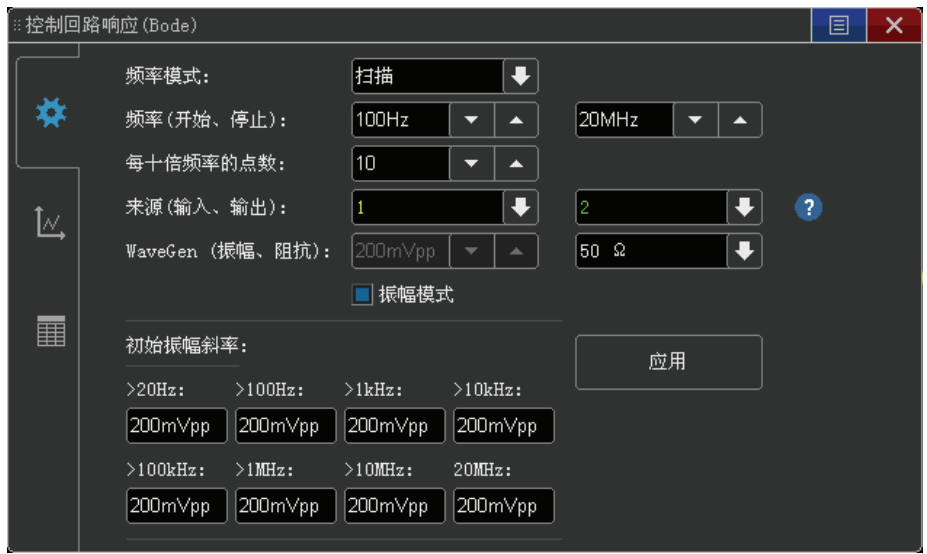

图 7:利用幅度配置优化信噪比

## 执行环路响应测量(续)

图8展示了通过定制注入电压后的环路响应增益和相位的测试结果,可以看到因为信噪 比不够造成的测试结果抖动明显变得很小。

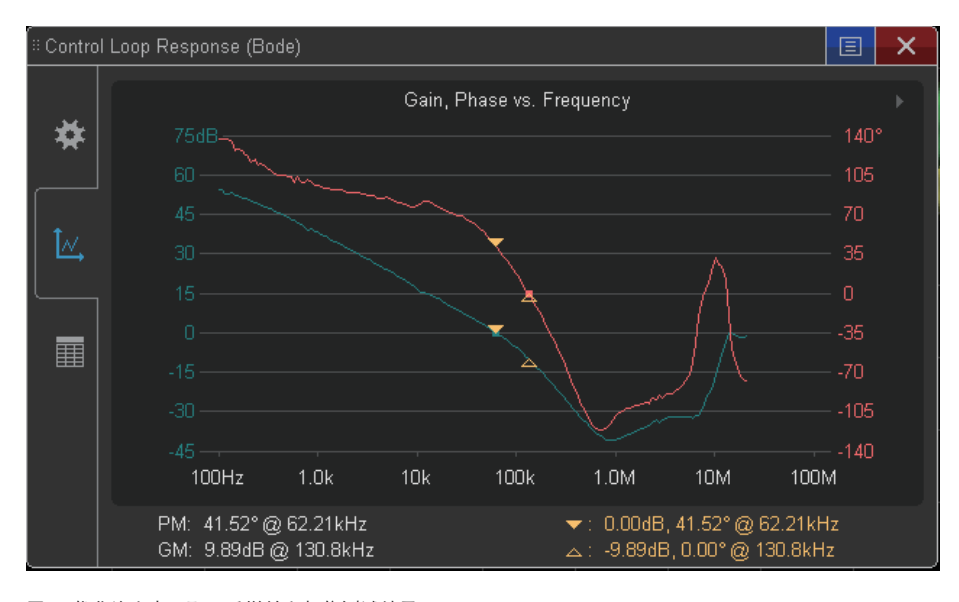

图 8:优化注入电压配置后增益和相位测试结果

如何确定最适合的注入电压呢?有工程师建议开始时用一个相对高的注入电压进行测 试,然后逐渐降低幅值进行多次测试,直到0dB穿越频率稳定在某个频率点。频率响应 测试一般多次的重复测试迭代出合适的注入电压以得到最好的动态范围,利用是德科技 示波器方案的频率响应测试,一般您可以更快的找到合适的注入电压。

请注意您也可以使用是德科技示波器方案进行单个频率点的相位和增益测量。这个方案 允许您在单个频率点运行测试,例如在预计的0dB穿越频率附近的某个频率点,然后在 示波器的波形发生器设置菜单里手工调整注入信号的电压和频率同时可以直观地观察 实时波形的变化。

例如您可以像图6那样以一个固定的低注入电压运行整个扫频范围的测试来确定大概的 0dB穿越频率。在这个例子中我们知道0dB穿越频率是62KHz左右,然后运行62KHz单个 频率点的测试并且逐渐升高注入电压直到观察到信号失真。一旦您决定了0dB穿越频率 附近的最大注入电压,您可以简单地在所有频段内使用注入电压。您可以在不同的频率 点进行更多的单频率点测试以优化低频或者高频时的注入电压幅度。

## 总结

示波器是当今工程师测试和表征电源设计最基础的测量设备。是德科技InfiniiVision X系 列是业界唯一一款可以自动测量环路响应的示波器,通过和是德科技网络分析仪测试结 果对比,增益和相位测试结果都非常接近。

### 系统要求

使用 Keysight InfiniiVision 3000T、4000、6000 X 系列示波器执行控制环路响应测试,需 要示波器配置有功率测量选件许可证(DSOX3PWR、DSOX4PWR、DSOX6PWR)。不要 求使用 WaveGen 选件。示波器在执行控制环路响应测量时将会自动打开 WaveGen。建 议使用两个 1:1 无源探头(例如N2870A)。示波器 WaveGen 输出到电源反馈网络之间耦 合并隔离输入干扰信号,需要使用隔离变压器,例如 Picotest J2101A 注入变压器。

除了上述的最低系统要求外,3000T 或 4000 X 系列示波器必须运行固化软件版本 4.06 或更高版本,6000 X 系列示波器必须运行固化软件版本 6.10 或更高版本。

## 相关文献

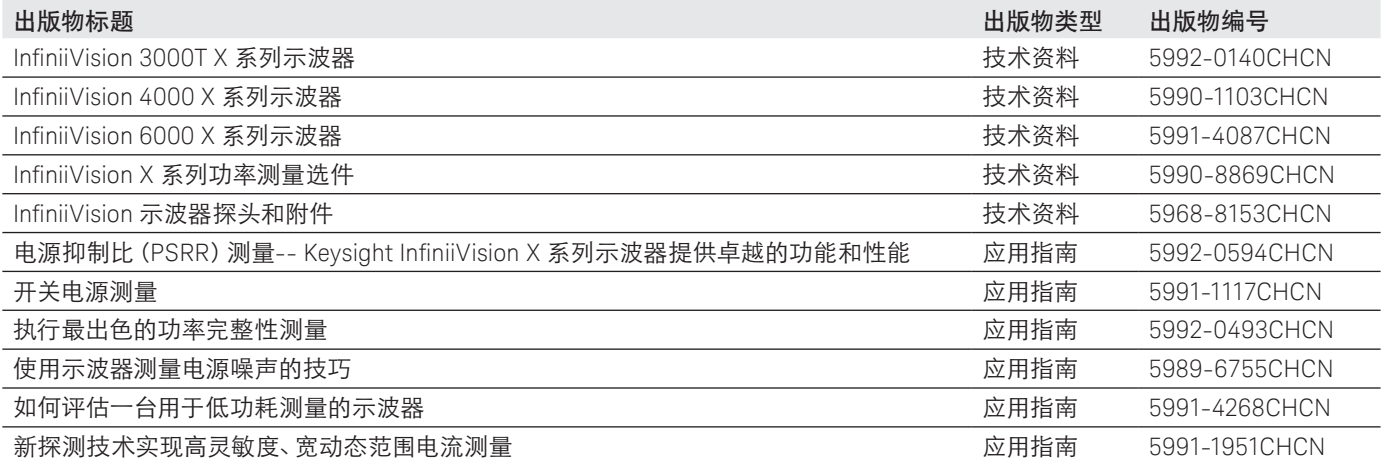

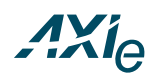

#### www.axiestandard.org

AdvancedTCA® Extensions for Instrumentation and Test(AXIe) 是基于 AdvancedTCA 标准的一种开放标准 , 将 AdvancedTCA 标准扩展到通用测试半 导体测试领域。是德科技是 AXIe 联盟的创始成员。

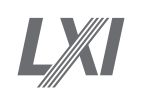

### www.lxistandard.org

局域网扩展仪器 (LXI) 将以太网和 Web 网络的强大优势引入测试系统中。是德 科技是 LXI 联盟的创始成员。

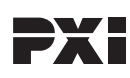

### www.pxisa.org

PCI 扩展仪器 (PXI) 模块化仪器提供坚固耐用、基于 PC 的高性能测量与自动化 系统。

### 演进

我们独有的硬件、软件和技术人员资源组合能够帮助您实现下一次突破。 我们正在开启技术的未来。

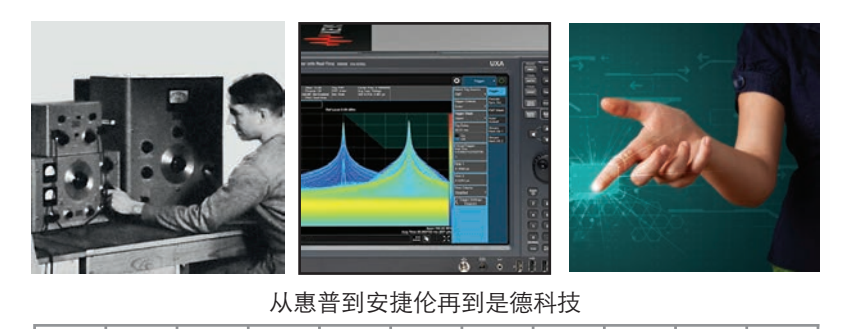

### myKeysight www.keysight.com/find/mykeysight myKeysight 个性化视图为您提供最适合自己的信息 ! Keysight Infoline www.keysight.com/find/Infoline Keysight Infoline 是德科技的洞察力帮助您实现最卓越的信息管理。免费访问您的是德科技设备 公司报告和电子图书馆。 是德科技服务 www.keysight.com/find/services **KEYSIGHT** 我们拥有业界领先的技术人员、流程和工具,可以提供深度的设计、测试和测 **SERVICES** 量服务。最终的结果就是:我们帮助您应用新技术,以及经工程师改进的流程, 从而降低成本。 3 年保修 www.keysight.com/find/ThreeYearWarranty 是德科技卓越的产品可靠性和广泛的 3 年保修服务完美结合, 从另一途径帮 助您实现业务目标: 增强测量信心、降低拥有成本、增强操作方便性。 是德科技保证方案 www.keysight.com/find/AssurancePlans 10 年的周密保护以及持续的巨大预算投入,可确保您的仪器符合规范要求, 精确的测量让您可以继续高枕无忧。 www.keysight.com/go/quality 是德科技公司 DEKRA Certified DEKRA 认证 ISO 9001:2015 ISO9001 Quality Management System 质量管理体系 是德科技渠道合作伙伴 www.keysight.com/find/channelpartners

黄金搭档: 是德科技的专业测量技术和丰富产品与渠道合作伙伴的便捷供货渠 道完美结合。

www.keysight.com/find/scopes-power

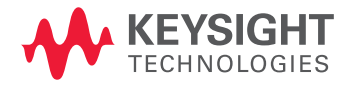

如欲获得是德科技的产品、应用和服务信息, 请与是德科技联系。如欲获得完整的产品列表, ...<br>请访问: www.kevsight.com/find/contactus

#### 是德科技客户服务热线

热线电话: 800-810-0189、400-810-0189 热线传真: 800-820-2816、400-820-3863 电子邮件: china-cs@keysight.com

#### 是德科技 (中国) 有限公司

北京市朝阳区望京北路 3 号是德科技大厦 电话: 86 010 64396888 传真: 86 010 64390156 邮编: 100102

#### 是德科技 (成都)有限公司

成都市高新区南部园区天府四街 116 号 电话: 86 28 83108888 传真: 86 28 85330931 邮编: 610041

#### 是德科技香港有限公司

香港北角电器道 169 号康宏汇 25 楼 电话: 852 31977777 传真: 852 25069233

#### 上海分公司

上海市虹口区四川北路 1350 号 利通广场 19 楼 电话: 86 21 26102888 传真: 86 21 26102688 邮编: 200080

#### 深圳分公司

深圳市福田区福华一路 6 号 免税商务大厦裙楼东 3 层 3B-8 单元 电话: 86 755 83079588 传真: 86 755 82763181 邮编: 518048

### 广州分公司

广州市天河区黄埔大道西 76 号 富力盈隆广场 1307 室 电话: 86 20 38390680 传真: 86 20 38390712 邮编: 510623

#### 西安办事处

西安市碑林区南关正街 88 号 长安国际大厦 D 座 501 电话: 86 29 88861357 传真: 86 29 88861355 邮编: 710068

### 南京办事处

南京市鼓楼区汉中路 2 号 金陵饭店亚太商务楼 8 层 电话: 86 25 66102588 传真: 86 25 66102641 邮编: 210005

### 苏州办事处

苏州市工业园区苏华路一号 世纪金融大厦 1611 室 电话: 86 512 62532023 传真: 86 512 62887307 邮编: 215021

#### 武汉办事处

武汉市武昌区中南路 99 号 武汉保利广场 18 楼 A 座 电话: 86 27 87119188 传真: 86 27 87119177 邮编: 430071

#### 上海MSD办事处

上海市虹口区欧阳路 196 号 26 号楼一楼 J+H 单元 电话: 86 21 26102888 传真: 86 21 26102688 邮编: 200083

### 本文中的产品指标和说明可不经通知而更改 © Keysight Technologies, 2015 - 2016 Published in USA, July 15, 2016

出版号:5992-0593CHCN www.keysight.com